## **Så når du MCSS guider i Admin.**

**Nedan följer en kort steg för steg instruktion för hur man kommer till de guider som erbjuds i MCSS. Guiderna innehåller alla tänkbar information, allt från inloggning/glömt lösenord till hela filmer för hur du signerar HSL-insatser i appen.**

1. Logga in i MCSS Admin gränssnitt - Tryck på ikonen Hjälp som finns till vänster om ditt namn:

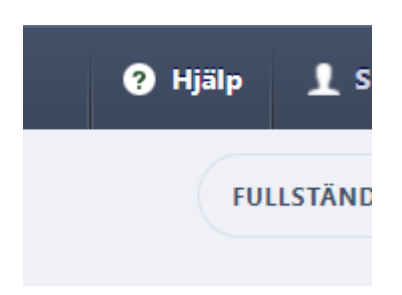

2. Tryck sedan på den blå länk som heter MCSS guider

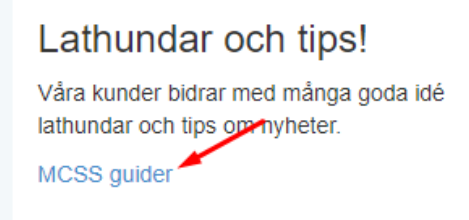

3. Scrolla sedan ner till de avsnitt som faller in bäst för den guiden du behöver. Söker du guide för appen är det viktigt att du scrollar ner och söker för rubriken MCSS Android

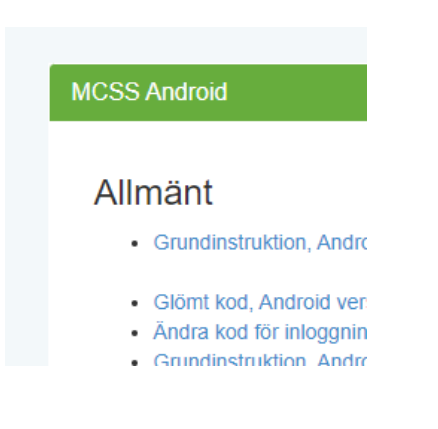

Är du inte inloggad i MCSS? Här är direktlänk till guiderna:

<https://support.appva.se/guide/>